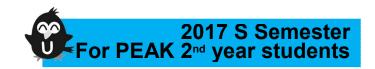

# **How to Register for Courses**

#### (on UTask-Web)

#### http://www.c.u-tokyo.ac.jp/eng site/zenki/

Courses > Course Registration

- (1) Courses you choose and register (Elective Courses)
  - Check your [Course Registration] screen (available from Apr. 4).
  - Click "Unregistered" time slots or "Register for intensive courses" on your [Course Registration] screen to choose and register.

#### <Registration Period>

For S Semester/S1/S2 Term Apr. 14(Fri) — 18 (Tue) 4:50 p.m.

#### <Correction Period>

For S Semester/S1 Term Apr. 26 (Wed) — 27 (Thu) 4:50 p.m.

For S2 Term

Jun. 13 (Tue) – 14 (Wed) 4:50 p.m.

- You can change, remove and add courses in this period.
- You cannot correct the courses requiring instructor's approval (See (3) below).

### [at the PEAK/GPEAK Section] Administration Building 1F Counter No.2

- (3) Courses Requiring Instructor's Approval
- When HS III students enroll in courses for NS II students. (p.30 of the "PEAK Academic Handbook" (published on AY2015))
- Courses offered to April-entry students (p.32 of the "PEAK Academic Handbook" (published on AY2015.))
  - To enroll in these courses, students must first receive the "Registration Approval Card" at the PEAK/GPEAK Section, fill in the form, receive the instructor's signature of approval, and then submit one part of the card to the instructor and

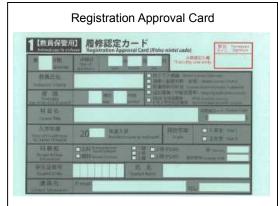

the other part to the PEAK/GPEAK Section. Courses for which you have submitted the card will be shown on your [Course Registration] screen on the UTask-Web within a week from the date of submission.

#### <Submission Period of the Approval Form (to the PEAK/GPEAK section)>

For S Semester/S1/S2 Term
For S2 Term

Apr. 13 (Thu) – May 1 (Mon) 4:50 p.m.

Jun. 13 (Tue) – Jun. 16 (Fri) 4:50 p.m.

- Registrations, Corrections and Submissions cannot be made outside of the period.
- You cannot take the end-of-semester exam for the courses which you have not registered, and no grade will be given.

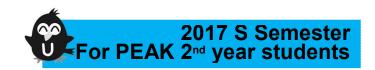

## **About Specialized Courses**

PEAK second year students can take "Specialized Courses (*Senmon-kamoku*)" from this semester. These Specialized Courses are basically for the Senior Division's (Years 3 & 4) students; however, some of them are open to the second year students, and PEAK second year students should start taking them. The following is how to check and register the courses:

- 1. Make a study plan for 2S semester (the fourth semester), referring to "Directory of Classes 2017 College and Arts and Sciences, Senior Division," "S Semester 2017 Timetables," "Undergraduate Student Handbook II (Kōki-Binran)" and "Graduation Requirements for PEAK Senior Division," all of which are distributed at the S Semester Guidance on Apr 4.
- Also check the syllabus on UT-mate. You can use the same ID and password as UTask-Web on UT-mate. For UT-mate, click the "UT-mate" banner on the left side of your usual Junior Division website or visit: https://ut-gakumu.adm.u-tokyo.ac.jp/websys-e/campus
- 3. Register the courses on UTask-Web (<u>NOT</u> UT-mate) within the registration period above, referring to "Guideline for Course Registration of Specialized Courses" as attached. Upon registration, be sure to use the course codes for UTask-Web on "List of Specialized Courses" on the PEAK 2017 Syllabus and Timetables.

#### [Note]

- · Credits for Specialized Courses are not counted towards completion requirements for the Junior Division.
- Make sure to check the language used in class on UT-mate. Many Specialized Courses are taught in languages other than English, but for the courses with the phrase "PEAK," the instructors will consider PEAK students' language skills.